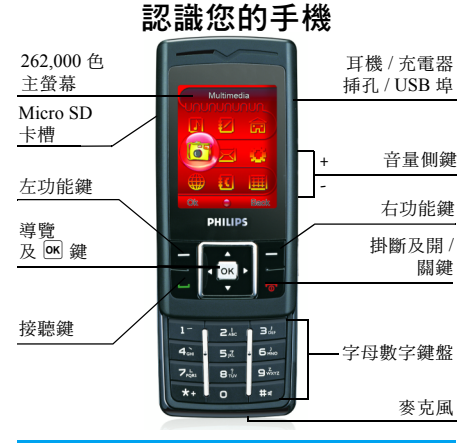

飛利浦將不斷致力改善產品性能。本使用手冊所 描述的訊息與規格如有更改,恕不另行通知。飛 利浦力求確保本使用手冊的內容均為準確,但不 承擔使用手冊與產品之間存在任何錯誤、遺漏或 差異的責任。本手機須連接到 *GSM/GPRS* 網路。

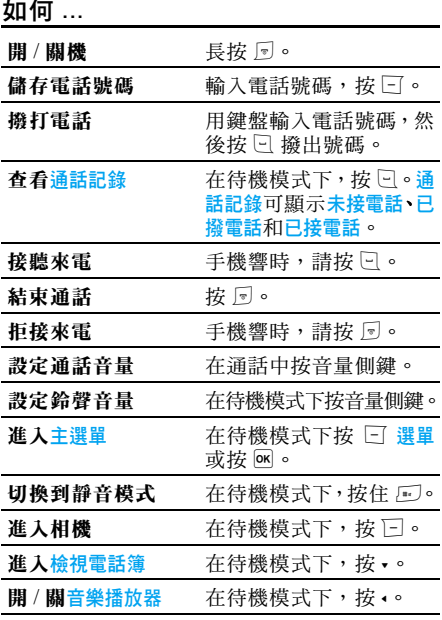

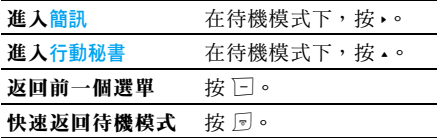

# 功能鍵

左、右功能鍵 □ 和 □ 位於鍵盤頂端,可讓您 選取其上方螢幕上所顯示的對應選項,包括通話 期間的選項。與功能鍵對應的功能隨當前內容的 不同而有所差異。

# 主選單

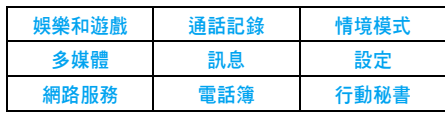

主選單可讓您選取表格中所列的手機的各種不 同功能。上表概括了主選單的配置。 在待機模式下,按 □ 進入主選單,然後使用導 覽鍵的方向符號 -、+、<sup>&</sup>lt; 或 <sup>&</sup>gt; 顯示在本使用手冊 中的導覽圖示與列表。在列表中按  $\Box$  進入,按 □ 返回上一層選單。

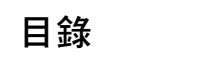

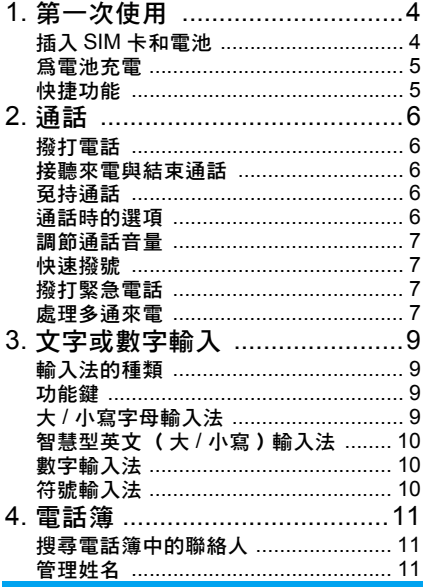

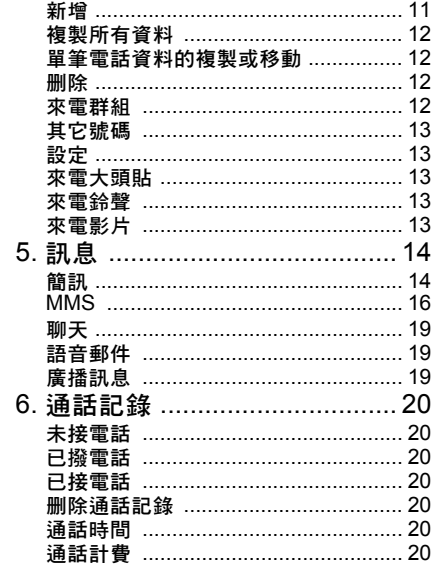

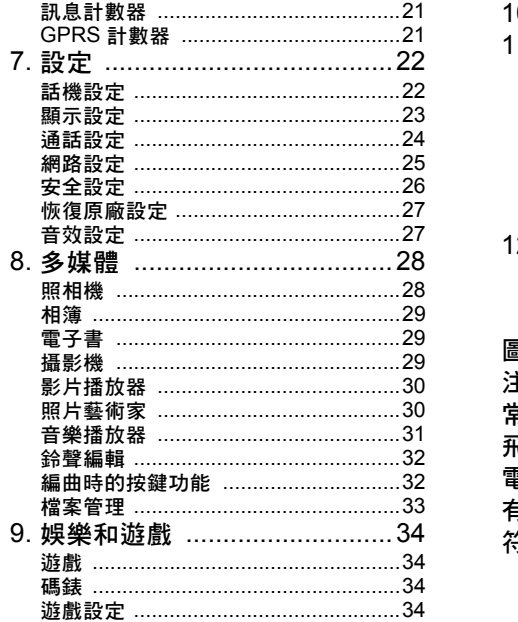

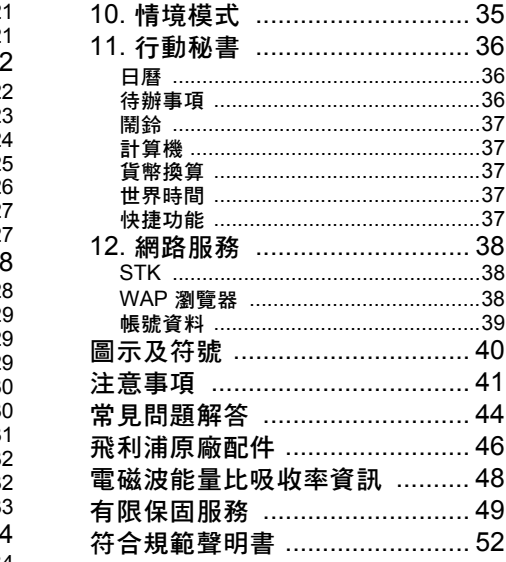

# 1 · 第一次使用

<span id="page-4-0"></span>在使用前,請先閱[讀"注意事項"](#page-41-1)中的安全須知。

要使用手機,您必須插入一張系統服務商或手機 經銷商提供的有效 SIM 卡。SIM 卡包含有您的 申請資料、您的電話號碼以及一個可以儲存電話 號碼與訊息的記憶體。更多資訊請參見 ["電話](#page-11-4) [簿"第](#page-11-4) 11 頁。

# <span id="page-4-1"></span>插入 SIM 卡和電池

按照以下順序插入您的 SIM 卡。

切記在取下電池前先關閉您的手機。

### 取下電池

插入 SIM 卡之前,您必須先取下手機電池。從 電池底部拉起電池,將它取出。

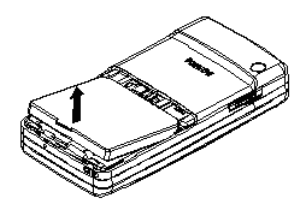

### 插入 *SIM* 卡

將 SIM 卡插入槽中,確保缺角對準正確位置, 並且金屬觸面向下。

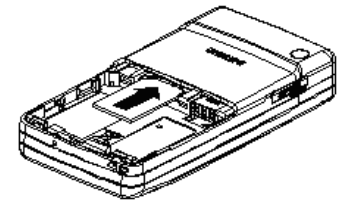

將電池裝回,電池的金屬接觸面朝向手機側邊對 應的金屬接觸面。手機上的金屬接觸面位於手 機右側的 SIM 卡槽旁邊。

#### 開機

要開機,請按住 " 鍵。您可能需要輸入 PIN 碼。 PIN 碼是一組 4-8 位的 SIM 卡密碼。 PIN 碼為預 先設定,並由您的系統服務商或手機經銷商提 供。有關更多的 PIN 碼資訊請參見["安全設定"](#page-26-1) 第 26 [頁](#page-26-1)。

如果連續 *3* 次輸入錯誤的 *PIN* 碼,*SIM* 卡將被鎖 上。要解鎖,您必須向系統服務商索取 *PUK* 碼。

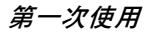

#### <span id="page-5-0"></span>為電池充電

手機由充電式電池提供能源。新電池已部份充 電,當電池電量不足時,會發出警告聲提醒您。 將電池裝入手機之後即可開始充電。 如圖所示,插入充電器的充電插頭。然後將充電 器的電源插頭插入電源插座。

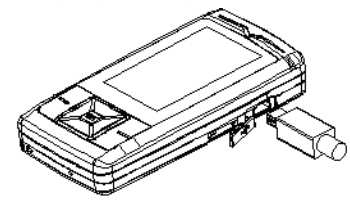

電池圖示顯示充電狀態。在充電過程中,充電指 示符號將不斷變化。當符號停止變化時,電池即 被完全充 滿。您可以移除充電器。

電池完全充電後,將充電器繼續連接在手機上不 會損害電池。

關閉充電器的唯一方法是將它從電源上拔下,請 選擇一個容 易 接 近的交流電源插座。如 果手機 自 動關機或顯示電量不足,您應該立即為電池充 電。如果電池的電量在充電前未完全耗盡,所需 的充電時間將會自動縮短。

# <span id="page-5-1"></span>快捷功能

本手機提你了 10 個可快速進入的功能項目,並 可根據需要修改已設定的項 目。更多資訊請參見 "快捷[功能"第](#page-37-5) 37 頁。

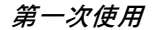

2 • 诵話

#### <span id="page-6-1"></span><span id="page-6-0"></span>撥打電話

#### 待機模式下

- 1. 在待機模式下,用鍵盤輸入電話號碼。要更 正錯誤,請按 匸。
- 2. 按  $\boxdot$  撥號。
- 3.按 ) 掛斷。

要撥打國際電話,請快速連按兩次「~] 以輸入"+" 符號,作為國際前碼。

#### 使用電話簿

- 1. 在待機模式下按 -。
- 2. 在列表中選擇一位聯絡人,按 □ 並選擇撥 <mark>號</mark>或按 ⊡ 撥打所選的號碼。要選擇其它號 碼時,按 <sup>+</sup> 或 - (更多訊息請參見 ["電話](#page-11-4) [簿"](#page-11-4))。
- 3. 按 *5* 掛斷以結束通話。

# <span id="page-6-2"></span>接聽來電與結束通話

當接到來電時,如果來電者選擇了顯示其號碼, 手機會顯示 來 電者的號碼。如果該號碼已儲存在 電話簿中, 則顯示 相應的姓名,而不是號碼。

- •接聽來電:請按 □ 或 函。
- •拒接來電:請按 ர。如果啓動了通話轉接,則 來電會被轉到另一個電話號碼或 語 音信箱。
- •掛斷電話:按 5 或闔上手機的滑蓋。

#### 在靜音模式下,手機不會發出響鈴。

如果選擇了任意鍵接聽,您可以按任意鍵( !<del>?</del> 和 匸 鍵除外 )接聽來電。

# <span id="page-6-3"></span>免持通話

為了您的舒適和安全起見,使用免持通話時應讓 手機遠離耳朵,特別是提高音量時。

在通話中可按 □ 選項並選擇冤持啓動免持模式。 如要取消免持,可再按 □ 並選擇**冤持**關閉免持 模式。

#### <span id="page-6-4"></span>通話時的選項

在通話期間,按 □ 選項以進入以下選項:

#### 靜音 */* 恢復聲音

可讓您將話筒靜音,使通話對方無法 聽 到您的聲 音。之後您可以恢復 話 筒聲音。

#### 通話錄音

在大多數國家或地區,側錄通話要受法律限制。 如果您想要側錄雙方通話,我們建議您先通知對 方,並在對方同意後方可錄音。您還應對所有錄 音保密。

要在通話期間側錄通話,按 □ 並選擇<mark>錄音</mark>。錄 音將以 \*.amr 或 \*.wav 格式儲存,並儲存在**多媒** 體選單的錄音下。

#### 通話時的其它選項

正在進行通話時,可按 □ 選項進行以下操作: 將通話保留、撥打新通話、進入電話簿進行查詢、 傳送 或閱讀簡訊。

# <span id="page-7-0"></span>調節通話音量

在通話期間,按音量側鍵以提 高 或降低音量。

### <span id="page-7-1"></span>快速撥號

#### 從 *SIM* 卡電話簿快速撥號

在待機模式下,如果已知聯絡人在 SIM 卡上的 儲存位置序號( 如:5 ),可直接輸入 5#,便能 自動撥發預設的聯絡人號碼。

#### 從通話記錄快速撥號

在待機模式下,按 ⊡ 進入通話記錄列表。選擇相 應的電話號碼,按  $\Box$  即可撥出電話。

#### <span id="page-7-2"></span>撥打緊急電話

#### 未插入 *SIM*  卡

開機後,在提示挿入 SIM 卡的畫面上,可按 匸 緊急 撥 打 SOS 緊急電話。

#### 已插入 *SIM*  卡

在待機模式下,輸入數字 112,按 ⊡ 撥號。

#### <span id="page-7-3"></span>處理多通來電

能夠一次處理兩通或兩通以上的來電並召開電 話會 議。本功能取 決於系統服務商和 / 或您所申 請的服務。

#### 撥打第二通電話

在通話時,或當有一個保留通話時,您仍可撥打 第二通電話。在通話時,撥打一個號碼( 或在 電話簿中選擇一位聯絡人 ) 並按  $\Box$ 。第一通電 話將被保留並開始撥打第二通電話。然後按 □ 選取以下選項:

- 切換:在兩通電話之間切換。
- 會議:將通話者加入一個會議通話中。

通話

#### 接聽第二通來電

您可以在通話時接聽另一通來電。當您接到第<sup>二</sup> 通來電時,您的手機會發出一次警示嗶聲,同時 在螢幕上顯示來電訊息。然後您可以:

- 按  $\Box$  接聽第二通來電(第一通來電 將被保留)。
- 按闩或同 或 ) 拒接第二通來電。

按 口 選項 進入選項列表。您可以選擇結束 以結束當前通話並接聽來電。

要接聽第二通來電,您必須已關閉通話轉接並啟 動電話插撥。

# <span id="page-9-0"></span>3· 文字或數字輸入

# <span id="page-9-1"></span>輸入法的種類

本手機提供 4 種輸入模式, 包括: 大 / 小寫字母輸入 智慧英文大 / 小寫輸入 數字輸入 符號輸入

您可以在選項表中選擇一個合適的輸入法來輸 入英文字母、單詞、符號和數字。出現在螢幕上 的圖示代表目前的輸入模式。

# <span id="page-9-2"></span>功能鍵

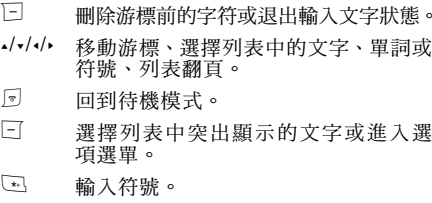

 $\sqrt{u}$ 切換輸入法。

# <span id="page-9-3"></span>大 / 小寫字母輸入法

- 1. 按一下數字鍵( [27] 至 [62] )可以輸入按鍵 上的第一個字母,按兩下可以輸入按鍵上的 第二個字母,依此類推。如果要輸入的字母 與前一個字母位於相同的按鍵上,請等待游 標再之出現。
- 2. 按  $\Box$  可清除游標左側的字符。

#### 輸入普通英文時,按0鍵可輸入空格。

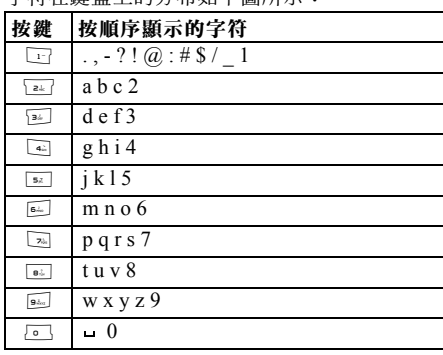

字符在鍵盤上的分布如下圖所示:

文字或數字輸入 *9*

# <span id="page-10-0"></span>智慧型英文 (大 / 小寫)輸入法

智慧型英文輸入主要用來輸入英文單詞。

- 1. 使用數字鍵([��]至[��]可以輸入字母組 合。每個字母 只需按一 次按鍵即可輸入。 每 按一 次鍵,螢幕上的單詞都會隨之 改變。
- 2. 按 匸 可清除游標左側的字符。
- 3. 按導覽鍵選擇所需的字母組合,按 □ 輸入 所選英文。

# <span id="page-10-1"></span>數字輸入法

- 1. 使用數字鍵( [c] 至 [sl] ) 直接輸入對應按 鍵上的數字。
- 2. 刪除數字,請按 匸。

# <span id="page-10-2"></span>符號輸入法

在輸入法列表中選擇插入符號或按 Ѿ 鍵輸入標 點符號或特殊符號。按導覽鍵選擇所需的標點符 號或特殊符號,按 □ 輸入。按 • 可以翻頁查找。

# <span id="page-11-4"></span>4 • 雷話鐘

<span id="page-11-0"></span>姓名儲存在兩個可用電話簿的其中之一: SIM 電話簿(位於 SIM 卡上,可儲存的記錄數量視 卡的容量而定)或手機電話簿(最多可容納 500 筆姓名)。在任何一個電話簿中輸入新姓名時, 新姓名只會添加到所選的電話簿中。

# <span id="page-11-1"></span>搜尋電話簿中的聯絡人

#### "快速搜尋"選項

1. 在待機模式下進入電**話簿,選擇快速尋找。** 2. 輸入聯絡人的姓名。

#### "搜尋"選項

- 1. 在待機模式下進入電話簿,選擇搜尋。
- 2. 輸入要查詢的姓名,按 □ 選項,再按 □。

#### 電話簿列表

在待機模式下按 - 進入電話簿列表,直接按相應 的字母數字鍵搜尋電話簿中的姓名 (例如按<sup>二</sup> 次 [6] 鍵可以進入字母 U)。手機會選中第一個 以這個字母開始的名字。

# <span id="page-11-2"></span>管理姓名

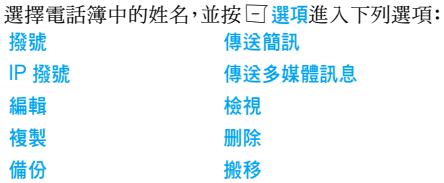

#### <span id="page-11-3"></span>新增

- 1.在待機模式下進入電話簿,選擇新增。選擇儲 存位置,然後按 L。
- 2. 如選擇至 SIM 卡則需要輸入姓名和電話號 碼。輸入完畢後按 口。輸入電話號碼,然 後按  $\boxdot$ 。您可以將儲存在 SIM 電話簿中的 電話號碼根據您與這些人的關係輸入不同 的群組中。
- 3. 如選擇**至手機,**其步驟同上。您可對儲存的 訊息淮行分類,分為"姓名"、"電話號碼"、 "住家電話"、"公司名稱"、"電子信箱"、 "公司電話"、"傳真號碼"及 "生日"。您 也可將圖片、鈴聲、影片和來電群組連結至 姓名。按 □ 確認。手機提示已存訊息。

# <span id="page-12-0"></span>複製所有資料

您可以將姓名和電話號碼從手機電話簿複製到 SIM 電話簿內,或從 SIM 電話簿複製到手機電 話簿中。

- 1. 在待機模式下進入電話簿,選擇複製所有資料, 然後按 L。
- 2. 選擇從 SIM 卡或從手機,按 □。
- 3. 螢幕上將出現提示訊息。選擇 □ 是確認複 製操作,選擇 匸 否取消複製。

當您將手機上的電話號碼記錄複製到 *SIM* 卡時, 只有姓名和電話號碼會被複製。

# <span id="page-12-1"></span>單筆電話資料的複製或移動

- 1. 在電話簿列表中選擇電話資料,按 □ 選項。
- 2.選擇複製 / 搬移 / 備份,按 □。
- 複製 將所選電話資料複製到另一個電話簿中。
- 松移 移 將所選電話資料移至另一個電話簿中。
- 備份 在 相同電話簿中複製所選電話資料。

# <span id="page-12-2"></span>刪除

您可以選擇 從 SIM 卡 删除或 從手機删除 分別刪 除 SIM 卡或手機電話簿內的所有記 錄。您可以 選擇逐筆删除 刪除一個電話號碼。

從 *SIM* 卡或手機刪除所有電話簿記錄。您必須 輸入一個密碼才能使用刪除全部的功能。 預設 密碼為 *"0000"*。

# <span id="page-12-3"></span>來電群組

- 該選項可以將電話簿中的號碼進行分組,方便使 用 者使用。
- 1.. 待機模式時進入電話簿,選擇來電群組。
- $\mathcal{L}$ 選擇所需 群組後按 L。
- 3.選擇所需設定的選項進行修改即可。 可以設定的選項:
- 群組名稱 稱 設定 群組的名稱。
- 鈴聲類型 設定 群組中的成員來電時的 鈴聲。
- 圖片 設定群組中的成員來電時顯示的 圖 片。
- 影片 設定群組中的成員來電時播放的 影片。
- 群組成員 或刪除群 組成員。

#### <span id="page-13-0"></span>其它號碼

#### 本機號碼

電話簿中的本機號碼選項應包含您自己的手機 號碼。如果沒有,我們建議您輸入您的手機號碼 以及其它 相關訊息。

#### 服務電話

服務電話是系統服務商提供給用戶的服務。相關 功能請諮詢您的系統服務商。

#### 緊急號碼

緊急號碼將撥打您所在國家或地區的緊急服務 號碼。多數情況下,即使還未插入 SIM 卡或輸 入 PIN 碼 也可以撥打這個號碼。

視系統服務商而定,無需插入 *SIM* 卡, 便可撥 打緊急號碼。

# <span id="page-13-1"></span>設定

#### 記憶體狀態

顯示您儲存在各個電話簿中的聯絡人總數以及 總使用 空間。

### 儲存位置

設定用 來儲存聯絡人的預設電話簿。

#### 欄位

選擇在手機電話簿中顯示的項目,例如<mark>住家電話、</mark> 公司名稱、E-mail、公司電話、傳眞號碼、生日、圖 片 / 影片 / 鈴聲連結及來電群組。

#### 我的名片

編輯 或傳送您的個人詳細資料。

# <span id="page-13-2"></span>來電大頭貼

您可從檔案管理選單中的圖片資料夾指定一張 圖片作為來電大頭貼。

### <span id="page-13-3"></span>來電鈴聲

您可指定一個儲存在手機或傳送給您並儲存在 情境模式選單中的鈴聲作為來電鈴聲。

### <span id="page-13-4"></span>來電影片

您可從檔案管理選單中的影片資料夾指定一個 影片作 為 來 電影片。

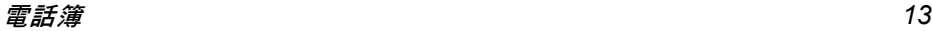

# <span id="page-14-1"></span><span id="page-14-0"></span>簡訊

本選單可讓您透過簡訊服務 (SMS)來傳送文 字訊息,並管理您所傳送和接收的簡訊。

#### 在寫訊息時按 15 可切換智慧型輸入、普通輸入 及數字輸入模式。

# 收件匣

本選單可讓您閱讀您接收的簡訊。這些簡訊會顯 示在一個列表中。

當顯示有一則簡訊時,可按 口 閱讀簡訊,按  $\Box$ 選項進入下列選單選項:

- 回覆 向發件人傳送一則簡訊。
- 刪除 刪除已選簡訊。
- 編輯 編輯、修改並重新傳送簡訊給某人。

轉寄 轉發所選簡訊。

同號删除 刪除從相同的電話號碼寄來的簡訊。

複製至手機 / SIM 卡 將儲存在 SIM 卡 / 手機中的所選 簡訊複製到手機 / SIM 卡。

搬移至手機 / SIM 卡 將儲存在 SIM 卡 / 手機中的所選 簡訊搬移到手機 / SIM 卡。

聊天 與發件人聊天。

複製全部 將儲存在 SIM 卡 / 手機中的所有 簡訊複製到手機 / SIM 卡。

- 搬移全部 將儲存在 SIM 卡 / 手機中的所有 簡訊搬移到手機 / SIM 卡。
- 使用號碼 您可以提取發件人和簡訊中出現 的號碼,並儲存在 SIM 卡或手機 中,也可以撥打該號碼。
- 使用網址 提取訊息中顯示的網址以連接至 網站。
- 儲存項目 可以把簡訊中的多媒體項目存入 手機。

### **寄件**厘

只有當您在傳送簡訊時選擇存檔與傳送或儲存的 時候才會將簡訊儲存在寄件箱中。 當顯示有一則簡訊時,可按  $\Box$  閱讀簡訊,按  $\Box$ 選項進入下列選單選項: 傳送 傳送已選簡訊。

- **編輯 直接傳送或再編輯傳送給其他人。**
- 刪除 刪除已選簡訊。
- 同號刪除 刪除從相同的電話號碼寄來的簡訊。

複製至手機 / SIM 卡 將儲存在 SIM 卡 / 手機中的所選 簡訊複製到手機 / SIM 卡。

- 搬移至手機 / SIM 卡 將儲存在 SIM 卡 / 手機中的所選 簡訊搬移到手機 / SIM 卡。
- 複製全部 將儲存在 SIM 卡 / 手機中的所有 簡訊複製到手機 / SIM 卡。
- 搬移全部 將儲存在 SIM 卡 / 手機中的所有 簡訊搬移到手機 / SIM 卡。
- 使用號碼 您可以提取收件人和簡訊中出現 的號碼,並儲存在 SIM 卡或手機 中,也可以撥打該號碼。
- 使用網址 提取訊息中顯示的網址以連接至 網站。

#### 寫訊息

編輯並傳送簡訊時,請遵照如下步驟:

- 1. 選擇寫訊息,輸入簡訊內容,並按 □ 進入 下一個選項:
- 完成 傳送簡訊。
- 使用範本 在簡訊中添加一些固定的短語。
- 插入物件 在簡訊中添加圖片、動畫及聲音。

文字格式 為簡訊中的文字設定文字型態、文字 大小(僅限於英文、數字、符號)、 對齊及新段落的對齊方式。

> 您必須在輸入文字前先設好這些設 定值才能生效。

2. 選擇完成,並按 □ 進入下一個選項: 3. 輸入電話號碼。 按「小輪入一個號碼或選擇一位聯絡人,並按「 當您透過簡訊網路服務傳送簡訊時,手機可能會 顯示 *<sup>ì</sup>* 已傳送 *<sup>î</sup>* 字樣。這表示手機已經將簡訊傳 送至 *SIM* 卡內設定的訊息中心號碼。但不表示 已將簡訊傳送至指定目的地。 輸入法 選擇輸入方式。 傳送 傳送簡訊給一位收件人。 存檔與傳送 把簡訊存到寄件匣中並傳送。 儲存 把訊息存到寄件匣。 多方傳送 把簡訊同時傳送給多個人。 群組傳送 把簡訊傳送給一個群組的所有人。

# 刪除

本選單可讓您刪除收件匣、寄件匣及所有簡訊儲存 位置中的所有簡訊。

#### 範本

本選單可讓您預先定義 10 個最常用的簡訊。選 擇一則範本,可按 ⊡ 進入下一個選項:

編輯 可寫入新訊息或編輯所選的預設 訊息。

删除 可删除選定的預設訊息。

#### 訊息設定

本選單可讓您配置簡訊設定。其選項包括:

#### 訊息設定組

- 設定組名稱 可讓您編輯當前所用的設定組 名稱。
- 訊息中心號碼 可供您選擇預設簡訊服務中心。 如果在您的 SIM 卡上並無此預 設,您必須輸入您的簡訊服務中 心號碼。
- 訊息有效期 可讓您選擇簡訊在簡訊中心儲存 的時限。當收件人未連接到網路 (不能立即接收您的簡訊)時, 該項目非常有用。

本功能視您所申請的服務而定。

發送格式 可讓您選擇傳送簡訊的格式。功 能的實現取決於網路支援。

#### <sup>一</sup>般設定

訊息報告 當開啟時,此選項將通知您對方 是否收到了您所發出的簡訊。本 功能視您所申請的服務而定。

記憶體狀態

可讓您查看 SIM 卡和手機裡的簡訊儲存狀態。

訊息傳送設定

可讓您設定簡訊傳送的方式。更多詳情請向系統 服務商諮詢。

#### <span id="page-16-0"></span>MMS

您的手機 還 可 以 傳 送 和 接 收 多 媒 體訊息 (MMS)。透過 MMS 服務,您可以傳送包含有 圖片、聲音與文字的訊息。 當傳送 MMS 訊息時, 您的收件人必須使用一支 擁有 MMS 功能的手機,以便能夠查看您的訊息。

### 寫訊息

編輯並傳送多媒體訊息時,請遵照如下步驟: 1. 選擇<mark>寫訊息</mark>並輸入以下項目:

收件人 設定收件人的手機號碼或電子郵件。

副本 設定抄送收件人的手機號碼或電 子郵件。

密件副本 設定作為密送收件人的電話號碼 或電子郵件,在密送列表上的收件 人並不會看到其他的收件人。

- 主題 設定多媒體訊息主題。
- 編輯內容 編輯多媒體訊息內容。
- 夾帶檔 在訊息中插入文字、圖像或聲音。
- 2. 完成編輯後,按 ⊡ 進入下列選項:
- 傳送 只傳送多媒體訊息。
- 存檔與傳送 儲存及傳送多媒體訊息。
- 儲存 將多媒體訊息儲存到草稿箱中留 待以後傳送。
- 儲存至草稿 將多媒體訊息存到草稿箱。
- 傳送選項 設定有效期、傳送報告、閱讀報告、 優先權。
- 離開 離開

#### 收件匣

本選單可讓您閱讀您接收的多媒體訊息。選定一 則多媒體訊息,然後按 匸 進入下列選項:

- 瀏覽 瀏覽多媒體訊息內容。瀏覽過程 中可以按 口 鍵進入選項選單,您 可以選擇播放 / 儲存圖片 / 另存音效 來播放或儲存多媒體訊息。
- 訊息詳情 查看多媒體訊息的發件人、主題、 日期及大小。

回覆 您可以給發件人回覆訊息。 全部回覆 回覆發件人、"收件人"和 "副 本"欄中的所有人。 轉客 把已選多媒體訊息傳送給其他人。 刪除 刪除已選多媒體訊息。

全部刪除 刪除收件匣中所有多媒體訊息。 使用號碼 提取多媒體訊息中的號碼。

#### 寄件匣

如果您在傳送多媒體訊息之前選擇存檔與傳送, 多媒體訊息將被儲存在寄件匣中。您可以對其中 的訊息進行以下操作:

- 瀏覽 瀏覽多媒體訊息內容。
- 訊息詳情 查看多媒體訊息的收件人、主題、 日期及大小。
- 轉寄 轉發多媒體訊息給其他人。如果 訊息未傳送成功,將顯示消息發送 失敗。
- 刪除 刪除已選多媒體訊息。
- 全部刪除 刪除寄件匣中所有多媒體訊息。
- 使用號碼 提取多媒體訊息中的號碼。

#### 草稿

如果您在編寫多媒體訊息之後選擇<mark>儲在至草稿</mark>, 多媒體訊息將被儲存在草稿箱中。您可以對其中 的訊息進行以下操作:

瀏覽 瀏覽多媒體訊息內容。

- 訊息詳情 查看多媒體訊息的收件人、主題、 日期及大小。
- 編輯訊息 編輯已選的多媒體訊息。
- 傳送 傳送已選的多媒體訊息。
- 刪除 刪除已選多媒體訊息。

全部刪除 刪除草稿箱中所有多媒體訊息。

如果草稿箱中的訊息未設定收件人,則選項選單 中無傳送選項。

#### 寄件備份

訊息傳送之後會被儲存在寄件備份中。 在寄件備份訊息表中按 □ 選項進入下列選項:

刪除 刪除已選訊息。

轉寄 轉發所選訊息。

搬移至 我的資料夾 將已選訊息搬移到我的資料來。

全部刪除 刪除寄件匣中所有訊息。

顯示一個訊息時,按 O <mark>選項</mark>進入下列選項:

刪除 刪除已選訊息。

轉寄 轉發所選訊息。

#### 範本

本選單可讓您預先定義 4 個最常用的簡訊。選擇 一則範本,可按 口 進入下一個選項:

- 瀏覽 瀏覽範本。
- 訊息詳情 查看多媒體訊息的發件人、主題及 大小。
- 寫訊息 編輯範本。

#### 設定

本選單可以讓您對傳送或接收多媒體訊息的配 置進行以下設定:

編輯設定 設定編輯模式、圖片縮小及自動簽名。

- 傳送 用於設定傳送多媒體訊息的有效 期、傳送報告、閱讀報告、優先權、 間隔時間和傳送時間。
- 接收 用於設定接收多媒體訊息的主網 路、漫遊網路、閱讀報告和傳送報告。
- 過濾器 設定您要用來過濾多媒體訊息或 雷子郵件的條件: 匿名客信人、 最大 接收容量 (KB)及廣告訊息。

網路設定 設定網路的配置。相關詳情請與您 的系統服務商聯繫。

儲存空間 用於檢視多媒體訊息的記憶體狀態。

# <span id="page-19-0"></span>聊天

- 本選單用於與聯絡人進行簡訊方式的聊天。
- 1.選擇一個聊天室,按  $\Box$ 。
- 2.選擇聊天室設定,輸入我的暱稱和對方雷話號 碼並按「
- 3. 選擇<mark>開始聊天</mark>,輸入訊息並傳送,即可開始 與對方聊天。

# <span id="page-19-1"></span>語音郵件

本選單用於設定語音郵件的號碼和接聽留言。當 您收到語音郵件時,系統服務商會發出通知到您 的手機上。

您可以輸入兩組語音郵件的電話號碼,系統服務 商將為您提供該號碼。

選擇一組語音郵件,按 匸 進入下列選項:

編輯 編輯語音郵件號碼。

連接至語音 接聽留言。

在待機模式下透過長按數字13 維可快速連接語 音信箱。

# <span id="page-19-2"></span>廣播訊息

這是廣播給一組手機用戶的公共訊息。這些訊息 在已編號的頻道上廣播。一般來說,每個廣播頻 道可傳送一種類型的訊息。請與您的系統服務商 聯繫,他們將提供可用的頻道及訊息的列表。

# 接收模式

本選單用於設定廣播功能。選擇<mark>開</mark>,可接收廣播訊 息。選擇關,則無法接收廣播訊息。

#### 讀取廣播訊息

開啟接收模式後可以讀取廣播訊息。

# 語言

選擇所能接收的廣播的語言種類。

#### 頻道設定

按 □ 進入設定頻道畫面。您可以選擇、新增、編 輯或刪除頻道。

# 6 • 通話記錄

<span id="page-20-0"></span>本手機可提供一份您撥打或接聽的所有通話的 記錄表及記錄通話的時間,還包括嘗試自動重撥 及通話的詳細資料。不同類型的通話 (已撥電 話、未接電話和已接電話)都會以不同的圖示來 進行表示。它們會以時間先後順序進行顯示,頂 端顯示最近的通話。如果對方已被儲存在電話簿 中,螢幕就會顯示其對應的姓名。

# <span id="page-20-1"></span>未接電話

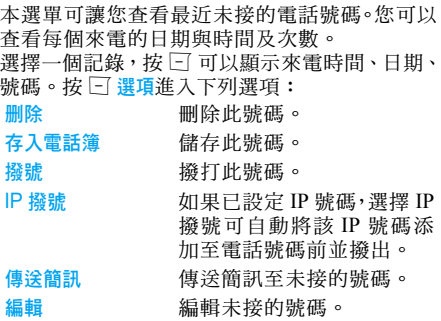

# <span id="page-20-2"></span>已撥電話

本選單可讓您查看最近撥打的電話號碼的列表, 包括已接通的或試撥的電話號碼。

# <span id="page-20-3"></span>已接電話

本選單可讓您查看最近接聽的電話號碼的列表。

# <span id="page-20-4"></span>刪除通話記錄

本選單可讓您刪除未接電話、已撥電話、已接電話 或刪除全部。

# <span id="page-20-5"></span>通話時間

本選單可讓您查看上次通話時間、已撥電話總計和 已接電話總計 (以時、分、秒格式顯示)。您可 使用所有計時歸零功能將通話的時間歸零。

系統服務商單據中的實際通話和服務時間可能 會與之有所不同,這取決於網路功能、記帳的去 零取整和稅收等因素。

# <span id="page-20-6"></span>通話計費

# 上次通話費用

本選單用於顯示上次通話發生的費用。

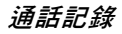

# 所有通話費用

可顯示從計費 器 最後一 次歸零起所有通話的 費 用總計。如果通話的總費用超過了用**費用限制**選 項設定的最高 費用,您將不能 再 撥打任何電話, 直到您將計費 器歸零。

### 通話計費歸零

可將計費 器歸零。您必須 首先輸入您的 PIN2 碼, 然後確 認。

#### 費用限制

可讓您輸入通話最高 費 用 (需輸入 PIN2 碼)。

#### 價格及費率

可讓您設定一個 費用的貨幣單位。 該單位將用於 計算您的通話 費 用 (需輸入 PIN2 碼)。

# <span id="page-21-0"></span>訊息計數器

本功能用於顯示已傳送及已接 收的訊息數量。

# <span id="page-21-1"></span>GPRS 計數器

本功能用於統計 GPRS 的傳送與接收量。您也可 以清除 計數器的內容。所使用的單位是位 元組 (Byte)。

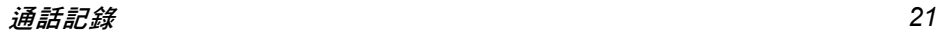

# 7 • 設定

<span id="page-22-0"></span>本選單可讓您更改現有設定的 相關選項(如 日期 與時間、語言、通話轉接等 )。

# <span id="page-22-1"></span>話機設定

#### 時間與日期

您可以使用鍵盤和導覽鍵 來設定 日期和時間。您 可以設定下列選項:

設定城市 選擇您當前所有的城市。

時間設定 / 日期 使用鍵盤和導覽鍵輸入。

時間格式設定 包括時間格式設定。

#### 定時開關機

本選單可讓您設定手機自動開關機的時間。選 擇 一個項 目,按 L 進入下列選項:

- 狀態 您可以選擇<mark>開啓(</mark>該設定有效) 或<mark>關閉</mark>(無效)。
- 開 / 關 機 選擇手機是 否在指定時間開機或 關機。

時間 透過數字鍵 直接輸入時間。

#### 語言

本選單可讓您為所有選單 文字選 擇一個操作語 言。按•或•瀏覽列表並選擇操作語言,然後按 L選擇。

#### 預設輸入法

本選單可讓您設定輸入法的初始選項。

# 預設編碼方式

您可以選 擇 「BIG5」或 「GB2312」。選 擇 「BIG5」爲 繁 體 中 文 的 編 碼 方 式;選 擇 「GB2312」則 為 簡體中 文的 編碼方式。如有某些 中文字無法顯示,請嘗試切換編碼方式,然後檢 視這些文字。

注意:如果繁體中文和簡體中文都無法顯示,您 就必須選擇編碼方式。

#### 歡迎辭

開啓或關閉及編輯手機的問候語。

#### 快速撥號

本選單可讓您快速撥打電話簿中的號碼。您最多 可以設定 八個號碼的快速撥號,需要時 只需長按 住相應的數字鍵即可撥打。您需要設定<mark>狀態和</mark>撥 號 清 單。

#### <span id="page-23-1"></span>快捷功能

本選單可讓您快速進入 10 個預設的功能項 目。 您也可按 實 際需要修改這 10 個預設功能項 目。 要進入快捷功能選單,請在待機模式下選擇**主**選 單 > 設定 > 話機設定 > 快捷功能。按 □ 選項進入 下列選項:

新增 增 加新的快捷功能。

編輯 編輯現有的快捷功能。

删除现有的快捷功能。

全部删除 部刪除 刪除所有快捷功能。

關閉 關閉快捷功能。您可以 再按一 次 此選項來啟動快捷功能。

變更順序 變更快捷功能的順序。例如,您 可以將第一項快捷功能 改為列表 中的第 三項快捷功能。

### 方向功能鍵

在待機模式下,按導覽鍵可快速進入預設功能。 本選單可讓您根據需要修改預設選項。

#### 飛航模式

本選單可讓您設定選單的模式為**正常模式或飛航** 模式。您也可選擇開機時詢問,在手機開機時, 您會被詢問想要使用哪一個模式。如果啓動了飛

航模式,網路功能將會關閉,且禁止所有相關的 網 路操作。

#### 其它設定

本選單可讓您設定 LCD 背光的<mark>亮度和時間</mark>。

#### <span id="page-23-0"></span>顯示設定

開機動 畫

關機動 畫

- 主題 選擇選單的顏色:<u>藍、綠或紅</u>,然 後啓動目前的主題,以及更改選單 顏色。
- 桌布 用於設定待機模式下主螢幕的 背 景圖像:選擇系統以選擇手機中預 存的圖片,或選擇<mark>使用者自訂</mark>以選 擇使用 者 下 載的圖 片。
- 螢幕 保 護 選擇設定設定螢幕保護圖像的狀 態和等待時間。進入<mark>選擇選擇系統</mark> 或使用者自訂。此功能的操作與桌 布相 似。
	- 畫 可讓您設定開機期間顯示的圖像: 選擇系統以選擇手機中預存的圖 片,或選擇使用者自訂以選擇使用 者 下 載的圖 片。
	- 畫 操作方式與開機動畫相同。

#### 主選單風格 可讓您設定主選單風格為矩陣式選 單 或 單 頁選單。

顯示 日期時間 將此選項<mark>開啟或關閉</mark>,以設定在待 機模式下是 否顯示 日期時間。

顯示 本機號碼 如 果您已在電話簿 <sup>&</sup>gt; 其 他號碼 <sup>&</sup>gt; 本機號碼選單中設定姓名和號 碼,待機模式下將顯示該姓名。 (請注意:當桌布被設定為類比時 鐘和數位時鐘,顯示本機號碼的 選項就不會出現)。您可<mark>開啟或關</mark> 閉 此選項。

顯示服務 業者 名 稱 將此選項<mark>開啟或關閉</mark>,以設定是否 顯示系統服務商的名稱。

### <span id="page-24-0"></span>通話設定

#### 本機號碼

如網路支援,您可透過選擇系統預設、隱藏號碼 或發送號碼向您的通話方顯示或隱藏您的身份。

#### 電話插撥

用於<mark>啟動或關閉</mark>電話挿撥。啓動該選項後,如果 在通話時又有來電,將發出蜂鳴聲。如果關閉該 選項,手機不會提示 此 刻正有一個電話等候 接 聽,而 打電話的第 三方將會聽 到忙線中聲音。或

者手機會將其轉接到其他的手機上(需預先設 定忙線時轉接來電選項 )。查詢選項可以查看通話 等待的狀態。

#### 通話轉換

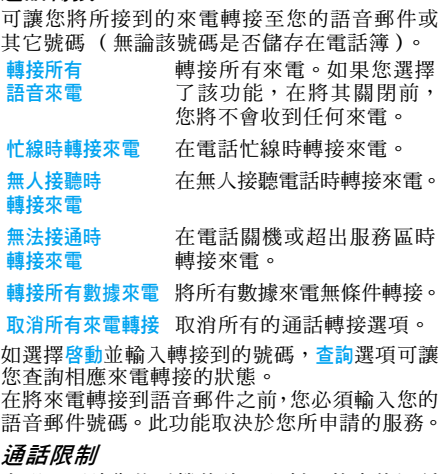

本選單可讓您將手機的使用限制至特定的通話 方式。通話限制可以應用於撥出電話(所有電話、 國際電話或國際不含國內 ) 以及 / 或來電( 所有電

話或漫遊中)。兩種情況下,取消所有選項將立即 使用於所有通話。

變更禁撥密碼選項用於重新設定限制密碼。查詢 狀態選單可以顯示某個通話類型是否被限制。

本功能需要網路支援,並需要一個由系統服務商 提供的特定通話限制密碼。

### 通話時間提示

本選單可讓您規定通話中手機是否根據通話時 間發出提示音。您可以選擇關(不發出提示音)、 一聲 (選擇 1-3000 秒中的一個數值作為發出提 示音的時間)或週期(選擇 30-60 秒中的一個數 值作為發出提示音的周期,每經過這個周期時間 會發出一次提示音)。

#### 通話時間顯示

本選單用於選擇在通話期間是否顯示通話計時。

### 自動重新撥號

在撥號過程中如果對方未應答,手機過一段時間 會自動重新撥號。在此期間,要結束自動重撥, 按 1 或 1 取消。

#### *IP* 撥號

本選單可讓您儲存 3 組 IP 號碼,讓您不需輸入 號碼便可撥打 IP 電話。按 □ 選項啓動或編輯 IP 號碼。

您的系統服務商必須能支援 *IP* 撥號,您才能撥 打 *IP* 電話。當您更換新 *SIM* 卡時,您所儲存的 *IP* 號碼將被清除。手機不會驗證您輸入的 *IP* 號 碼。因此,請確保這些號碼是正確的。

# <span id="page-25-0"></span>網路設定

#### 網路選擇

本選單用於選擇您所使用的網路 (建議選擇 自動)。

- 自動 手機自行選擇一個可用網路,並且註 冊這個網路。
- 手動 為您提供一個您目前所在地區可用 網路的列表。選擇您想註冊的網路, 按 L 確認。

只有當您歸屬的網路以外的網路與您的歸屬網 路簽訂了有效的漫遊協議時,您才能選擇該網 路。如果改變了網路服務,手機操作可能會出現 問題。

#### 偏好網路

用於編寫一個優先網路列表。定義之後,手機會 試圖按照您的優先設定登錄網路。

#### *GPRS* 連結

本選單用於設定 GPRS 的連結方式,分為永久連 接和需要時連接兩種。

### <span id="page-26-1"></span><span id="page-26-0"></span>安全設定

#### *SIM* 鎖定

當 SIM 卡鎖開啓時,每次開機都需要輸入 PIN 密碼 (PIN 碼與 SIM 卡一起由系統服務商提 供)。三次輸入不正確時,就要求輸入 PUK 碼 (個人解鎖碼)。PUK 碼是用來解開並更改被鎖 定的 PIN 碼。如果 PUK 碼未提供或者遺失,請 與您的系統服務商聯繫。

輸入 PIN 碼,按 Fi。如果 SIM 銷原為關閉狀態, 則此時變為開放態,否則變為關閉狀態。

#### 電話鎖

本選單用於設定話機鎖號碼。預設狀態為關。一旦 設定了電話鎖,每次開機時要求輸入話機鎖號碼。 輸入密碼,按「 。如雷話銷原為關閉狀態則變為 開啓狀態,不則變為關閉狀態。

預設的話機鎖號碼為 *0000*。

### 按鍵鎖

本選單用於設定鍵盤自動加鎖。預設狀態為關。 選擇加鎖的時間間隔,按 □ 確定。

### 當您闔上 */* 開啟滑蓋時,鍵盤將會上鎖 */* 解鎖。

### 固定撥號

本選單用於限定手機向外撥出的電話號碼。此 設定要求輸入 PIN2 碼,PIN2 碼需要系統服務 商支援。

- 模式 有兩種模式:開 (僅能撥打儲存在固 定撥號清單內的號碼)和關 (可以撥 打任何號碼)。
- 固定撥號 清單 顯示固定撥號清單。按 [] <mark>新增</mark>,輸 入姓名和電話號碼,按 口,輸入 PIN2 碼,按 L。

不是所有的 *SIM* 卡都有 *PIN2* 碼。如果 *SIM* 卡沒 有 *PIN2* 碼,該功能選項不能使用。

#### 禁止撥號

本選單可用於限制不同類型的撥出電話。依據 SIM 卡的支援,允許用戶開啟或關閉此項功能。

#### 變更密碼

用於更改 PIN 碼、PIN2 碼和話機銷號碼。

#### PIN 碼

通常隨 SIM 卡一起提供。初始值由系統服務商 提供。

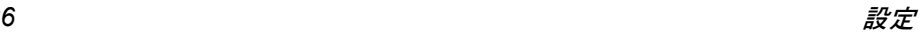

如果您連續 3 次輸入錯誤的 PIN 碼,SIM 卡的 PIN 碼將被鎖閉,並提示您輸入正確的 PUK 碼 去解鎖。請到系統服務商處獲取此密碼。如果連 續 10 次輸入錯誤的 PUK 碼,SIM 卡將被永久鎖 住。如果出現此種情況,請與您的系統服務商或 手機經銷商聯繫。

#### PIN2 碼

用於某些網路功能的認證,如計費或固定撥號 等。如果您連續 3 次輸入錯誤的 PIN2 碼, SIM 卡的 PIN2 碼將被鎖閉。要解鎖,您必須到系統 服務商處索取 PUK2 碼。如果您一連 10 次輸入 錯誤的 PUK2 碼,則 SIM 卡會被永久銷閉。如 果出現此種情況,請與您的系統服務商或手機經 銷商聯繫。

#### 話機鎖號碼

啟動話機鎖號碼可以保護手機被他人擅自使用 在恢復出廠設定時需要輸入話機鎖號碼,以避免 數據被修改。話機鎖號碼初始值為 0000。

# <span id="page-27-0"></span>恢復原廠設定

本選單可使手機功能恢復到出廠設定。 輸入話機鎖號碼,按 □ 確定。

<sup>一</sup>旦輸入正確的密碼(此密碼為話機鎖密碼,其 初始值為 *0000*),話機設定會回到出廠時狀態。

# <span id="page-27-1"></span>音效設定

#### 等化設定

本選單用於設定播放音樂時的音頻。

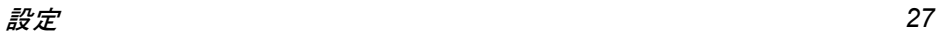

# <span id="page-28-1"></span><span id="page-28-0"></span>照相機

您的手機擁有一個內建數位相機。您可以拍攝照 片,並將其儲存在您的手機中或透過數據線將其 傳送至個人電腦、設為桌布或诱渦多媒體訊息傳 送給您的朋友。

#### 開啟照相機

您可以選擇主選單 > 多媒體 > 照相機 或在待機模 式下按 口 淮入照相機。

- 下表詳細列出了照相機模式下的各種按鍵操作。
	- $\lambda$  /  $\lambda$ 拉近目標 / 遠離目標
	- $\leftarrow$ 增加 / 降低曝光補償
	- $\boxed{\mathsf{OK}}$ 拍攝照片
	- $\sqrt{2}$ 退出照相機模式並返回主螢幕
	- L進入選項選單
	- $\Box$ 返回先前畫面
	- $\Box$ 特效設定
	- $2k$ 設定白平衡
	- $34$ 設定延遲拍攝
	- $\sqrt{45}$ 開啟 / 關閉連拍模式。
	- **52** 設定情境模式
	- **64** 設定照片品質
	- $\overline{z}$ 設定照片大小

#### 拍一張照片

- 1. 框定您要拍攝的對象,並按 ≤ 拍攝。
- 2. 一旦拍攝完畢,即會顯示視圖螢幕。按 □ 儲存照片,按 匸 不儲存照片。

#### 照相機的選項選單

本部份將詳細描述照相機的選項選單。

- 到相簿 進入相簿。
- 相機設定 設定快門聲、曝光補償、避免閃爍、延 遲拍攝 和連拍設定。
- 照片設定 用於設定 照片大小 (176x220、 160x120、320x240、648x480 或 1280x1024)及照片品質 (正常、高 等、極佳或低等)。
- 白平衡 為不同的地點選擇適當的白平衡模 式:自動、太陽光、鎢絲燈、日光燈、 陰天或白熱光。
- 情境模式 可設定情境模式為自動或夜拍模式。
- 特效設定 用於設定照片的特殊效果。
- 套用圖框 為照片添加圖框。有些圖框需要在 特定的相片尺寸下才能使用。
- 儲存路徑 設定儲存位置為手機或記憶卡。
- 還原設定 恢復照相機的預設設定值。

### <span id="page-29-0"></span>相簿

當您拍攝照片並將其儲存後,該檔案會被儲存在 相簿資料夾中。當您打開該選單時,您的照片會 以縮略圖形式進行顯示。使用 <sup>+</sup> 和 - 導覽鍵在列 表中移動。按 □ 選項進入下列選項: 瀏覽 瀏覽選擇的照片。 瀏覽模式 設定瀏覽照片的模式,有列表模 式或矩陣模式。 傳送 將所選照片應用於其它選項,例 如至桌布、至電話簿、至螢幕保護、 至開機動畫、至關機動畫、至多媒 體訊息及至訊息。 更名 為所選照片改名。 刪除 刪除所選照片。 刪除全部檔案 刪除所有照片。 排序 對照片檔案進行排序,可分別按 名稱、類型、時間、大小進行排序。 儲存路徑 設定儲存位置為手機或記憶卡。

<span id="page-29-1"></span>電子書

本選單可讓您查看儲存在手機或 micro SD 卡中 的文字檔案 (請確定您已將 micro SD 卡插入卡 槽中)。您必須將所選的文字檔複製且儲存至<sup>一</sup> 個電子書資料夾中,才能在進入電子書選單之後 閱讀這些文字內容。如果已有文字檔,螢幕上會 顯示一個文字檔列表。按 □ 選項進入下列選項:

- 閱讀 閱讀已選檔案。
- 更名 為已選檔案改名。
- 刪除 刪除已選檔案。
- 刪除 刪除電子書中的所有檔案。

全部檔案

- **排序 選擇依類型、依時間、依大小或無 (不** 排序或隨機排序)排列檔案。
- 儲存路徑 設定儲存位置為手機或記憶卡。

此功能只支援儲存在電子書選單中的資料夾內 那些檔案大小低於 *2MB* 的文字檔。

### <span id="page-29-2"></span>攝影機

本選單用於拍攝 MP4 格式的短片。

#### 開啟攝影機

選擇攝影機並按 口 即可開啓攝影機。

- 下表詳細列出了攝影機模式下的各種按鍵操作。
	- $\lambda$  /  $\lambda$ 拉近目標 / 遠離目標
	- $\cdot$  /  $\cdot$ 增加 / 降低曝光補償

多媒體 *29*

#### $\boxed{\mathsf{OK}}$  開始 / 結束錄影  $\sqrt{2}$  退出錄影器模式並返回主螢幕  $\Box$ 進入選項選單  $\Box$  返回先前畫面  $\boxed{1}$  特效設定  $2k$ 設定白平衡

# 開始錄影

框定您要拍攝的對象,按 [ck] 開始錄影。錄影過 程中可按 1 暫停 / 繼續。按 □ 停止錄影並自動 儲存。

# 攝影機的選項選單

本部份將詳細描述錄影器的選項選單。

- 到播放器 進入影片播放器
- 攝影機設定 用於設定白平衡、曝光補償、夜拍模 式及避免閃爍
- 影片設定 設定動畫品質、檔案大小限制、錄影 時間限制、收錄音效及壓縮格式
- 特效設定 用於設定影片的特殊效果
- 儲存路徑 設定儲存位置為手機或記憶卡。
- 還原設定 恢復攝影機的預設設定值

# <span id="page-30-0"></span>影片播放器

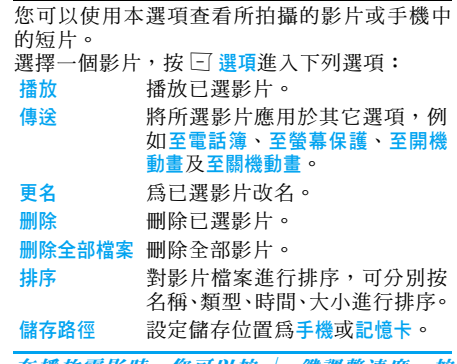

在播放電影時,您可以按 <sup>+</sup>/- 鍵調整速度。按 # 鍵可擷取影片中的圖像。擷取的圖像將被儲 存在檔案管理的照片庫中。按 \* 鍵可選擇以 全書面 | 風景模式播放電影。

# <span id="page-30-1"></span>照片藝術家

本選單可帶您進入檔案管理,供您管理手機中的 圖像及照片資料夾內的圖片。選擇一個圖片,按 L 進入下列功能:

自動改變大小 自 動 配 合 螢 幕 尺 寸 (即 176x220)調整所選圖片的大小。

- 主螢幕大小 裁切 手動調整所選圖片的大小。按導 覽鍵選擇要裁切的部份。按 3 可放大要裁切的部份,按 E 可 縮小。
- 完成圖片編輯後,按 □ 進入下列選項:

另存新檔 將圖片儲存為一個新檔案。

套用特效 套用手機所提供的特效。

- 套用圖框 將手機所提供的圖框添加至圖片。 您可以在圖片中重覆使用相同的 圖框。
- 加上小圖案 將手機所提供的小圖案添加至圖 片。使用導覽鍵搬移所選的小圖 案。然後按 凾 及 □ 完成。
- 加上文字 使用導覽鍵搬移至要添加文字的 位置。按 M,再按 U **完成**。

調整 調整圖片的圖像及顏色。

- 翻轉 使用導覽鍵翻轉圖片。
- 擴展畫布 如 果 圖 片 未 以全螢幕 (即 176x220)顯示,則可用此選項調整 圖片的大小。
- 說明 可獲取有關套用特效、套用圖框、加 上小圖案及加上文字。

### <span id="page-31-0"></span>音樂播放器

您可以使用本選單來播放音樂。儲存在播放器資 料夾中的聲音檔案將會被自動檢測並添加到播 放列表中。播放音樂時您可以撥打或接聽電話。 通話時音樂會暫停播放。

#### 打開音樂播放器

在待機模式下,按 <sup>&</sup>lt; 或選擇音樂播放器。 下表列出了音樂播放時的各種按鍵操作。

- +播放 / 暫停音樂
- -停止音樂
- $\blacktriangleleft$ 跳到上一首音樂
- $\ddot{\phantom{0}}$ 跳到下一首音樂

#### 音量側鍵 調節音量

- $\sqrt{2}$ 退出音樂播放器畫面並返回主螢幕
- $\Box$ └┘ 進入播放清單,再按一次 └┐ 鍵進 入選項選單。
- R返回先前畫面

#### 播放器的選項選單

- 播放 播放所選擇的音樂。
- 訊息詳情 顯示音樂的訊息。

多媒體 *31*

加入鈴聲庫 將所選擇的音樂添加到鈴聲中。

#### 更新播放 更新播放器的音樂檔案列表。

# 清單

設定 包括清單、自動產生清單、重複(重 複模式)、隨機 (播放順序)、背 景播放(設定退出播放器音樂是否 繼續播放)、等化器和能量顯示風格 (顯示所有風格)。

# *添加 / 删除音樂*

- 1. 先將手機關閉。
- 2. 將數據線(USB)連接到手機和電腦。電腦 識別該設備後您可將電腦中的音樂複製到 手機中或刪除手機中的音樂。

所有播放的歌曲都必須儲存在根目錄中。這是手 機指定的位置,用戶不可以更改。

### 錄音

本選單讓您可以錄製聲音。您也可以對已有的錄 音進行播放、更名、刪除等操作。選擇一個錄音 並按  $\boxdot$ ,或直接按  $\boxdot$  進入選項選單。

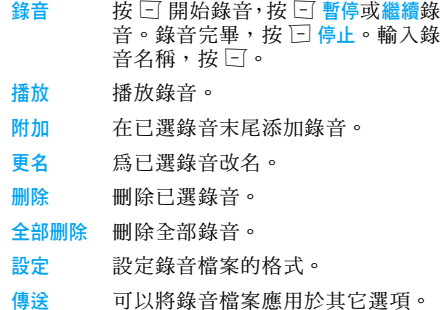

# <span id="page-32-0"></span>鈴聲編輯

本選單可讓您編輯自己喜歡的音樂並作為鈴聲。 如果無鈴聲可按 □ 新增新增一個鈴聲,編曲時 按 □ 進入選項選單。如果選擇已有鈴聲,可按  $\Box$  進入選項選單。

# <span id="page-32-1"></span>編曲時的按鍵功能

- $\sqrt{2}$ 插入休止符。
- $1 7 = 7k$ 輸入 Do - Si。
- 88 插入振音 (振動的音符)。

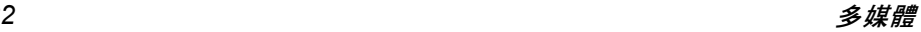

- $\sqrt{9\lambda}$ 插入背景燈。
- $\cdot$  更改當前音符的音調,有高中低 三種。
- $\sqrt{u}$ 切換音符的高、中或低狀態。
- $\sqrt{1 + \sqrt{2}}$ 改變音符的拍子的長度。

按導覽鍵選擇插入的振音或背景燈,按、或、鍵 可選擇開啟 */* 關閉該效果。

#### 編曲時的選項選單

- 播放 播放所編音樂。
- 播放速度 選擇音樂播放的速度。
- 選取樂器 選擇播放的樂器。
- 儲存 儲存所編音樂。

#### 已有鈴聲的選項選單

- 播放 播放已選音樂。
- 編輯 編輯已選音樂。
- 新增 新增一個新的音樂。
- 更名 為已選音樂改名。
- 刪除 刪除已選音樂。

刪除全部檔案 刪除所有自編鈴聲。

- 傳送 可以將鈴聲應用於其它選項,例 如至情境模式、至多媒體訊息和至 訊息。
- 設定の設定儲存位置為手機或記憶卡。

# <span id="page-33-0"></span>檔案管理

- 本選單可用於管理您手機中的圖片、錄音、鈴聲 和音樂檔。
- 按 口 選項進入下列選項:
- 檔案管理畫面右上角會顯示空間佔用訊息。選擇 開啟 用於打開資料夾。可以選擇其中存 放的檔案或資料夾進行如下操作: ・對檔案的操作 播放 (音樂檔案有此選項)、檢視 (圖片檔案有此選項)、傳送、詳細 資料、更名、複製檔案、搬移檔案、 刪除、刪除全部檔案及排序。 • 對資料夾的操作 開啓、建立資料夾、更名、删除和排序。 建立資料夾 在資料夾中增加新的資料夾。 格式化 格式化資料夾。(僅對根目錄有效)。

其中的資料夾或檔案時右上角也會顯示日期、大 小等訊息。

多媒體 *33*

9 · 娛樂和遊戲

### <span id="page-34-1"></span><span id="page-34-0"></span>遊戲

選擇所需的遊戲,按 □ 進入。關於遊戲的詳細 訊息,請參考螢幕上的遊戲說明。

# <span id="page-34-2"></span>碼錶

- 本手機可提供碼錶功能,分為兩種:一般碼錶和 多面向碼錶。選擇一般碼錶可進入下列選項:
- 分別計時 開始 / 停止 / 繼續可開始 / 停止 / 繼續計時,按 匸 分記可分開計時。 選擇分記時,碼錶仍會繼續計時。
- 以圈計時 開始 / 停止 / 繼續可開始 / 停止 / 繼續計時,按 匸 圈記可以圈計時。 按  $\overline{\Xi}$  圈記,碼錶將重新開始計時。

當您選擇多面向碼錶,可按  $\boxdot$  開始記錄您的時 間。時間顯示格式有四種,可使用 <sup>+</sup>、-、<sup>&</sup>lt; 和 <sup>&</sup>gt; 導覽鍵選擇。選擇的時間將以紅色顯示。 查看記錄 查看所儲存的記錄。

# <span id="page-34-3"></span>遊戲設定

本選單用於開啟或關閉遊戲中的振動和聲音 效果。

選擇背景音效(背景音樂)、音效或遊戲震動,然 後按 〃 選擇開或關,再按 □ 確定。

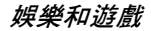

# 10 · 情境模式

<span id="page-35-0"></span>本選單為您提供了手機在接收來電、簡訊等狀態 時的鈴聲、響鈴方式、鈴聲音量以及應答模式、 背光等設定,以適應用戶所處的各種環境。 選擇一般模式、會議模式、戶外模式、室內模式或 耳機模式,按 F 選項進入如下選項。

#### 啟動 開啟已選模式。

個人化設定 對已選模式中的選項進行設定。包 括鈴聲設定(來電、鬧鈴、開機、關 機、開蓋、闔蓋、訊息和按鍵音)、 音量 (響鈴音和按鍵音)、提示音類 型(響鈴、震動、震動及響鈴或震動 後響鈴)、鈴聲類型 (一聲、連續或 漸強)、自訂鈴聲 (警告音、網路連 接音及連結)、應答模式 (開蓋應答 或任意鍵)。

*"*應答模式*"*中的*ì*自動*î*選項只有在耳機插入的 情況下才能使用。耳機模式不需要開啓。只要將 耳機插上,就自動轉換為耳機模式。

# 11 • 行動秘書

<span id="page-36-0"></span>本選單所包含的功能與選項可讓您隨時管理您 的日程以及掌握一切訊息。

#### <span id="page-36-1"></span>日曆

本選單用於查看日曆,以及在待辦事項中加入新 的行程。

透過導覽鍵可以查看日曆。

選擇要查看的日期,按 □ 選項進入下列選項:

- 行程表 用於設定行程日期、時間、註記 及鬧鈴。按 □ 可以加入新的行 程或編輯、查看所選日期的已有 待辦事項(詳細使用方法請參見 " 待辦事項 " )。
- 跳至指定日期 快速查看指定日期。輸入要查看 的日期,按厂。

設定了行程的日期會用紅色突出顯示。

### <span id="page-36-2"></span>待辦事項

本選單可以幫助您方便地管理工作生活中的各 種事務。您可以設定待辦事項內容、具體時間以 及鬧鈴。

如果無待辦事項,則顯示空白。按 □ 加入可編 輯待辦事項。編輯結束後按 匸 完成。 如果選擇已有待辦事項,按「「選項進入選項選單。

#### 新增行程

日期 在日期選項輸入要設定的日期。 時間 在時間選項輸入時間。 必須輸入 *24* 小時制的時間。 註記 用於輸入待辦事項內容。按 □ 編 輯,輸入內容,按 □ 儲存。 鬧鈴 按導覽鍵設定鬧鈴狀態。 響鈴方式 用於設定響鈴方式,分為:一次、 每天、日、每週、每月。

#### 既有待辦事項的選單

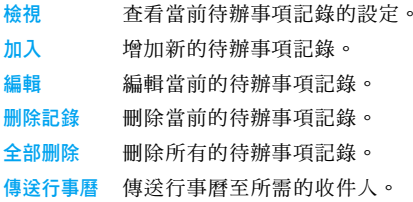

#### <span id="page-37-0"></span>鬧鈴

您的手機擁有一個內建鬧鐘。您可以分別設定多 達 3 個鬧鈴時間。

設定鬧鐘時,請按如下步驟進行操作:

1.選擇鬧鈴並按要設定的一組鬧鐘,按口編輯。

2.設定狀態為開。

- 3.輸入時間。
- 4. 選擇響鈴方式:一次、每天或日。設定完畢 後,按  $\boxdot$  完成。

如果選擇 *<sup>ì</sup>* 日 *<sup>î</sup>* 模式,您可以先選擇「星期顯示 行」,再涿個設定每週七天裡的鬧鈴狀態。按 FT 鍵可在開、關狀態之間進行切換。

# <span id="page-37-1"></span>計算機

您的手機擁有一個內建式計算機,可用來運行基 本的計算。您可以利用鍵盤輸入數字,導覽鍵所 配置的算符如下所示:

- +加或 M+
- -減或 M-
- $\blacktriangleleft$ 乘或 MC
- >除或 MR
- R刪除數字

 $\sqrt{u_{\pi}}$ 小數點

 $\Box$ 運算結果

該計算結果僅供參考。此計算機可準確至小數點 後 *10* 位數。 *10* 位數之後的結果將被省略,供下 一次的運算使用。

# <span id="page-37-2"></span>貨幣換算

本選單可讓您使用所選擇的匯率,將一筆金額從 一種貨幣轉換成另一種貨幣。您可以從本國轉換 成外國,反之亦然。在匯率欄中輸入匯率,按 了, 並在原始幣種金額或目標幣種金額欄中輸入金額, 然後按 □ 即可計算出換算値。

按# 鍵輸入小數點。

# <span id="page-37-3"></span>世界時間

本選單用於查詢世界各地主要城市的時間。 按導覽鍵選擇城市。螢幕下方會顯示所選擇城市 的日期及時間。

# <span id="page-37-5"></span><span id="page-37-4"></span>快捷功能

本選單可讓您快速進入 10 個預設的功能項目。 您也可按實際需要修改這 10 個預設功能項目。 相關的詳細資訊,請參見"快捷[功能"第](#page-23-1) 23 頁。

# 12 • 網路服務

<span id="page-38-0"></span>本選單包含 WAP 和帳號資料。

# <span id="page-38-1"></span>STK

是否能夠使用該功能取決於您的 SIM 卡是否支 援 STK 卡附加服務。如果您插入具有加值服務 (STK)功能的 SIM 卡,則螢幕選單中將顯示附 加服務選單。

#### <span id="page-38-2"></span>WAP 瀏覽器

該選項可讓您的手機瀏覽網際網路。您的手機可 提供一些旣有的網際網路瀏覽模式。只要啓動一 個瀏覽模,您就可以開始瀏覽。

#### 首頁

在每一種模式下都可儲存一個首頁的網址。當您 使用 WAP 瀏覽器瀏覽網際網路時,會先顯示您 所選的瀏覽模式的首頁。

#### 書籤

您可以在手機的記憶體中儲存網頁的網址作為 書籤。選擇一個書籤,按 □ 選項進入下列選項:

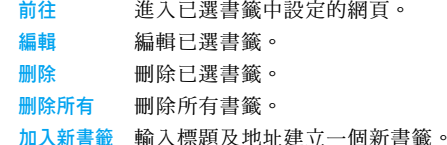

### 網頁歷史記錄

本選單可讓您查閱最近瀏覽過的網頁。

#### 連接

輸入網路地址並確定可以連接到該網址。

#### 服務收件箱

所接收到的 WAP 置入式訊息會被儲存在 Push 收件匣中。系統服務商會主動傳送 WAP 訊息到 您的手機中。

#### 設定

本選單用於設定各種 WAP 上網方式的屬性。請 與您的系統服務商或手機經銷商聯繫獲得正確 的設定。

#### 網絡設定

該選項可讓您設定首頁、網關、端口和帳號資料。

#### 顏色設定

該選項可讓您設定普通文字、連結文字、連結背 景、啟動文字和啟動背景。

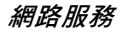

#### 進階設定

該選項可讓您管理您的 Cache 設定、Cookie 設定 和顯示設定。

# <span id="page-39-0"></span>帳號資料

本選單用於設定帳戶資訊。已有的帳號資料是廠 商所提供的。 GSM 數據 可以設定的選項包括:名稱、號碼、使用者帳號、 密碼、線路型態、速度和網域。 GPRS可以設定的選項包括:名稱、GPRS 連結點、使用

者帳號、密碼、認證模式。

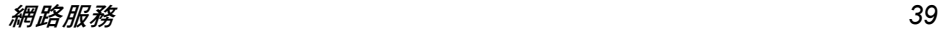

# 圖示及符號

<span id="page-40-0"></span>在待機模式下,主螢幕上可以同時顯示多個符號。

如果没有顯示網路符號,表示無網路可用。您可 能處在收訊不良的地方,請移到另一個位置。

- ŒШ 電池 - 指示 條顯示電池電量狀態 (4 條 = 滿,1 條 <sup>=</sup> 電量不足)。
- Yatl GSM 網路 - 手機已連接至 GSM 網路。 接收效果 - 條碼越多,接收效果越好。

ô 鍵 盤鎖 - 按鍵已 被 鎖定。

- ۵ 鬧 鐘 - 已啟動。
- ታ 響 鈴 - 來電時手機響 鈴。
- Q 震 動 - 來電時手機 震 動。
- 少 震動及響鈴 - 來電時手機旣震動又響鈴。
- 编 震 動後響 鈴 - 來電時手機先 震 動後響 鈴。
- Ø 漫遊網路 - 當您的手機登錄至您的主網 路以外的網路(尤其當您處於國外時) 將顯示 此圖示。
- G GPRS 連 結 - 表示已 連 接 到 GPRS 網 路。

अंत 語音郵件 - 您已收到一則新的語音郵件。

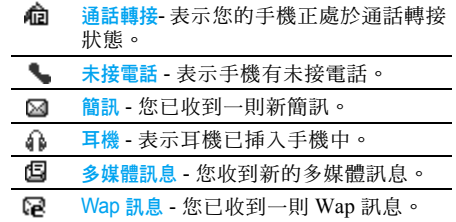

凾 錄音中 - 已啟動通話期間的 錄音模式。

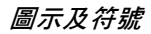

<span id="page-41-1"></span>注意事項

#### <span id="page-41-0"></span>無線電波

您的蜂巢式行動電話是一部低量無線 電發射及接收器。 出及接收無線電波。無線電波會將您的 語音或數據訊號傳送至一個基地台,此 基地台會連接至一個電話網路系統。此系統將控 制電話的發射功率。

- 您的手機可在 GSM 頻率下((900 / 1800 MHz) 發射/接收無線電波。
- ï GSM 系統可控制傳輸的功率(0.01 至 2 瓦)。
- 您的手機符合所有相關的安全標準。
- 您手機上的 CE 標誌表示它符合歐洲雷磁相容 性(89/336/EEC) 與低雷壓法規(73/23/EEC)。 您必須對您的蜂巢式行動電話承擔使用責任。為 避免對您、他人或手機本身造成損害,請仔細閱 讀並遵循下列所有安全指示,並告訴任何向您借 用手機的人士。此外,為了防止他人未經授權使 用您的手機:

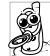

請將您的手機存放在一個安全且兒童 不及之處。

避免寫下您的 PIN 碼。請儘量牢記此 密碼。

如果您會有一段長時間不會使用您的手機,請將 它關機。

請在購買本手機後更改您的 PIN 碼,並啟動通話 限制選項。

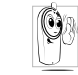

本手機的設計符合所有現行法令及法 規。不過,您的手機可能會對其它電子 儀器造成干擾。因此,您在家中或外出 時使用手機時應該遵循所有本地使用

建議及法令條規。有關蜂巢式行動電話在車內 及飛機上的使用條規是比較嚴格的。

公眾對於蜂巢式行動電話之使用所可能造成的 生命危害已關注多時。目前在無線電波技術包 括 GSM 技術這方面的研究已通過審核並已訂 定安全標準,以確保公眾不會受到無線電波的 **輻射危害。您的行動電話符合所有現行的安全** 標準及 1999/5/EC 無線電設備與電信終端設備 法規。

#### 在下列情況下要保持關機 ...

防護不足或高敏感度的電子儀器可能會受到無 線電波的干擾。此干擾情形有可能會導致意外的 發生。

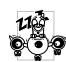

在登機及/或將手機放入行李之前:在 飛機內使用行動電話會對飛航造成危 險、干擾行動電話的系統,並且可能是 違法的。

A ₩

在醫院、診所、其它保健中心及任何您 附近可能會有醫療設備的場所。

0e  $\blacksquare$ 

含有潛在爆炸性氣體的地區(如加油站 以及空氣中含有灰塵顆粒如金屬粉末 的地區)。

一部運載可燃性產品的車子內 (即使車子已停 泊)或一部由液化石油氣(LPG)驅動的車子, 請先檢查此車是否符合現行的安全規定。 在您被要求關閉無線電發射設備的地區,例如採 石場或其它正在進行爆破作業的地區。

請洽詢您的汽車製造商以確定您車內  $\odot$ ? 所使用的電子儀器不會被無線電波所 影響。

# 心律調整器的使用者

如果您有一個心律調整器:

- 在手機開機時,請務必要讓手機和心律調整器 之間保持至少 15 公分的距離,以免發生干擾 情形。
- •請勿將手機放在胸前的口袋中。
- •請用心律調整器另一邊的耳朶來聽電話,以降 低發生干擾的可能性。
- 如您懷疑已產生干擾情形,請立即關機。

# 助聽器的使用者

如果您是一名助聽器的使用者,請向您的醫生及 助聽器製造商詢問以了解您所使用的裝置是否 會受到蜂巢式行動電話的干擾。

#### 改善手機的操作表現

為了改善手機的操作表現、降低無線電量的幅 射、降低電池耗電量並確保能遵從下列指示安 全操作:

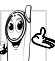

為使手機發揮最佳且最令人滿意之操 作性能,我們建議您以正常的操作姿態 使用本手機(未在免持聽筒模式下操作 或未使用免持聽筒式配件時)。

- <sup>ï</sup>請勿將手機曝露於高溫中。
- 請小心使用手機。任何不當的使用將使國際保 修資格變為無效。
- •請勿將手機浸泡於任何液體中;如果您的手機 受潮,請先關機,取出電池並讓其保持乾燥 24 小時候,然後才可再度使用。
- <sup>ï</sup>要清潔手機時,請使用軟布擦拭。
- 撥出及接聽電話所耗用的電池能量是相同的。 然而,在待機模式下的行動電話若持續存放在 同一個地點可消耗較低的能量。在待機狀態下 且您在移動時,您的手機會耗用傳輸最新位置 資訊至系統所需之能量。縮短背光燈時間或避 免不必要的移動動作,也能幫助節省電池的能 量以提供更長的通話時間和待機表現。

# 電池資訊

- 您的手機由一充電電池提供電源。
- <sup>ï</sup>僅可使用指定的充電器。
- •請勿將電池焚化。
- •請勿拆解或打開電池。
- •請勿讓金屬物件 ( 例如口袋中的鑰匙 ) 造成電 池接觸點的短路現象。
- 避免曝露於高熱( > 高於攝氏 60 度或華氏 140 度)、潮濕或具腐蝕性的環境中。

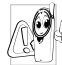

您應堅持選用飛利浦原廠配件,因為使 用任何其它配件將會損壞您的手機,並 使您所有的 飛 利 浦手機保 修 變成無效。

請立即讓一名合格的技師幫您更換損壞的天線, 並確保以 飛 利 浦原廠零件來 更換此天 線。

# 您的行動電話與 車 子

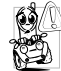

根據研究顯示,在開車時講電話會減低 您的 注意力,而 這 是很危險的。請 遵循 以下指示:

- 在開車時應全神貫注。在使用手機前請先將車 子開 到 路邊停 好。
- · 在開車及使用您的 GSM 手機時,請遵從各國 的當地法 令。
- 如果您要在車內使用手機,請安裝專為此用途 設 計 的免持 車用組 合。

•請確保您的手機及車用組合不會阻礙車內的 任何安全氣囊或其它安全 儀器的操作。 在一些國家中,使用警示系統來操作 車 燈或車笛 以指示來電是被禁止的。請查詢當地法令。

# EN 60950 法規

在炎熱天氣或過長曝曬在烈日下之後 (例如在 窗戶或汽車擋風玻璃之後),您的手機機殼的溫 度可能會升高,尤其是金屬塗層的機殼。在此情 況下您在拿起手機時必須非常小心,同時請避免 在 周遭溫度超 過攝 氏 40 度 或 低 於 攝 氏 5 度時使 用手機。

# 環 保 責 任

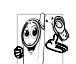

請記得留意有關您的包裝材質、耗盡之 電池及舊手機的本地法 令,並 盡量響應 回收行動。

飛利浦之電池及包裝材料已標示標準符號,以促 進廢棄物之回 收及正確處理方式。

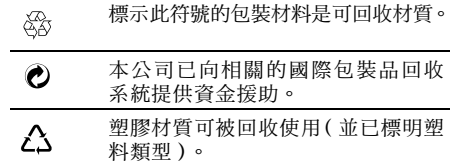

# 常見問題解答

#### <span id="page-44-0"></span>無法開機

移除/重新安裝電池。然後為電池充電,直到電 池圖示停止閃動為止。然後將充電器移除,再嘗 試開機。

#### 您的手機不會返回待機畫面

按住掛斷鍵或關機,檢查 SIM 卡與電池是否已 正確安裝,然後開機再試。

#### 螢幕上沒有顯示網路符號

您已失去與系統的連線。您可能正位於一個信號 死角 (在 隧 道中或在高建築物之間)或是出了 系統涵蓋範圍。請換一個地方再試、嘗試重新連 線(尤其當您在國外時)、檢查天線是否已正確 設置(若您的手機有外接天線)、或聯絡您的系 統服務商要求協助/資訊。

#### 按鍵後,鍵盤無反應 (或反應極慢)

螢幕在極低的溫度下反應會變慢。這是正常的, 並不會影響手機的操作。請到一個較溫暖的地 方 再 試。有關其它 注意事項,請 洽 詢您的手機 供應商。

#### 您的電池似乎有過熱現象

您可能使用了一個 非本手機 適用的充電器。請務 必使用您的手機所附隨的飛利浦原廠配件。

#### 您的手機不會顯示來電者的電話號碼

螢幕是 否顯示 此功能須端 視您所申請的系統可 否支援。若系統 沒有傳送來 電者的號碼,手機上 會顯示通話 1 或隱名通話。請洽詢您的系統服務 商以了 解 相 關詳情。

#### 您無法傳送文字訊息

有些系統不允許與其它系統業者互相傳送訊息。 首先,檢查以確定您已輸入簡訊服務中心的電話 號碼,或洽詢您的系統服務商以了解相關詳情。

#### 您無法顯示圖片

您的行動電話可能無法 接 收容量 太大、名稱 太長、或檔案格式不符的圖 片。

#### *您覺得自己好像漏接了一些電話*

檢 查您的通話 轉接選項。

#### *螢幕上顯示 「插入 SIM 卡」*

請確保 SIM 卡已挿入正確位置。如果問題仍存 在,您的 SIM 卡可能已損壞。請洽詢您的系統 服務商。

#### 當您嘗試使用目錄內某個功能時,手機顯示 「禁止使用」

許多功能須視乎網路是否支援。因此,這些功能 只能在網絡或您所申請的服務可支援 時 才可使 用。請洽詢您的服務商以了解相關詳情。

#### 您的手機無法充電

如果您的電池已完全沒電,可能需要先花幾分鐘 時間充電(有時 候需要長 達 5 分 鐘),充電圖示 才會顯示在螢幕上。

# 飛利浦原廠配件

<span id="page-46-0"></span>部份的配件 (如標準電池及充電器)已包含在 您的手機配 套中。此外,手機配 套 中 也可能提供 其它的配件,或以分開銷售方式提供。因此,手 機配 套的內容可能有所差異。

為發揮您手機的最高性能表現,並且不會令您的 保固失效,請購買專為配合您的手機使用而設計 的飛利浦原廠配件。飛利浦將不會對任何由於使 用非授權配件而造成的損壞承擔保固責任。

# 充電器

在交流電源挿座下給電池充電。小設計便於放入 公 事包或手提 袋中。

# 耳 機

插入耳機後手機會自動切換到耳機模式。您 也可 以在應答模式中設定自動接聽選項。啓用該選項 後,如果有來電手機會自動在 5 秒或 10 秒後應 答 本次來電。

# USB 數據線

可以 連接手機和個 人電腦,用於管理手機中儲存 的訊息,如圖片、動畫、照片、影像及歌曲。您 也可以用此數據線將手機連接至網路攝影機或為 電池充電(此充電方式與大多數個人電腦相容)。

# 網路攝影機

要使用 網路攝 影機功能,請確定您的電 腦 可支援:

- Windows XP 或以上版本的作業系統;
- 聊天工具,例如 MSN、QQ;以及
- 網際網路連結

要開始使用 網路攝 影機時,您必須:

- 確保電源已打開。
- 確保 USB 傳輸線已連接至手機。
- 選擇網路攝影機並按 □ 確定確認。
- •現在,您可以開始透過 MSN 或 QQ 之類的聊 天工具與您的朋友聊天。

# 網路攝影機功能

- •簡易的隨插即用操作
- 解析度:640 x 480 (VGA )
- 顕示頻率: 30 f/s (CIF): 15 f/s (VGA)
- 白動曝光
- 自動電壓控制
- 調整電腦中的選項選單,以改善檢視效果,例 如亮度、對比度、色彩效果、飽和度、銳利 度、Gamma 值、白平衡 和背光燈 對 比度。

實際的網頁重新整理速度取決於您電腦的連線 速度,而不是您的手機。

# 數據連接組合

為您的飛利浦手機提供簡易的數據連接功能。 USB 傳輸線可讓您的手機和個人電腦之間高速 通訊。內附的軟體可讓您複製、移動及刪除圖片 和音樂。

請注意,您的電腦須使用 *Windows 98* 或以上版 本的作業系統。

# 電磁波能量比吸收率資訊 國際標準

本行動電話符合國際標準的無線電波暴露建議

<span id="page-48-0"></span>您的行動電話是一部無線電發射及接收器。其設計與製造以不超出國際標準所定義的無線射頻 (RF)能量暴露限制為考量。這些建議值是由國際非游離輻射防護委員會(ICNIRP)及電子電機工 程師協會 (IEEE-SA)所訂立的,目的在於估算出一個為保障所有人,不論年齡與健康狀況而設計 的安全限度。

行動電話的無線電波暴露建議值所採用的計量單位稱為電磁波能量比吸收率 (SAR)。 ICNIRP 對一 般大眾使用的行動電話所建議的 SAR 限值為平均每 **10** 公克人體組織不超過 **2.0** 瓦 **/** 公斤;而 IEEE Std 1528 對頭部的 SAR 限值建議為平均每 **1** 公克的人體組織不超過 **1.6** 瓦 **/** 公斤。

SAR 是採用建議的行動電話操作姿勢,在各種測試頻寬下使用經鑑定的最高發射功率所測得的。雖 然 SAR 是在經鑑定之最高功率下測定的,行動電話運作時的實際 SAR 值一般遠低於 SAR 的最大值。 這是因為電話的設計是以多種功率操作,如此一來只須使用所需的功率到達網路即可成功連線。一般 而言,您靠基地台天線愈近,電話的輸出功率愈低。

雖然不同電話在不同的操作姿勢下的 SAR 值有所差異,但均符合國際性的無線電波暴露保護標準。 此 Philips 390 型手機根據 ICNIRP 建議標準測得的 SAR 最高值為  $0.147$  瓦 / 公斤;根據 IEEE 測得的 SAR 最高值則是 0.186 瓦 / 公斤。

為減低無線電波的暴露,建議用戶縮短行動電話的通話時間或減少耳機的使用。這些預防措施的目的 是為了盡可能使行動電話遠離頭部和身體。

# 有限保固服務

<span id="page-49-0"></span>1. 此有限保固服務提供哪些保證 ?

Philips( 以下簡稱 " 飛利浦" ) 向原廠產品購 買者(以下簡稱"用戶"或"您")保證此由 飛利浦以銷售配套形式供應之飛利浦無線電話 產品與其所有配件(以下簡稱"產品"),在符 合作業指示條件並遵循下列條規之正常使用情 況下不含任何在材質、設計與製造方面的產品瑕 疵。此有限保固受惠者只限於購買產品並於原購 買國或地區內使用之用戶。此有限保固有效範圍 只限於飛利浦預定銷售產品之國家或地區。

2.有 限 保 固 期 限有多長?

產品之有限保固由購買產品之日起算之一年內 ——<br>有效, 以有效購買憑證所記載的日期為準。飛利 浦原廠可充電式電池之有限保固則由購買日起 算 的 6 個 月內有效。

3. 若產品在有限保固期間出現在材質與製造上的 產品瑕疵,飛利浦會怎麼做?

在有限保固期間,飛利浦或其授權服務代表會 為此含瑕疵之產品安排以不收取零件或人力費 用的方式提供維修服務,或以全新零件或經重 新修造過的零件或產品替換之,並將此經維修 **或更換能正常操作之產品送還給用戶。飛利浦** 會保留含瑕疵的零件、部份或設備。 經維修或更換的產品仍可受此有限保固支援長 達原先有限保固期限之剩餘時間或由維修或更 換日起算的九十 (90)天,兩者取較長者。飛 利浦有全權選擇安排之產品維修或更換服務是 唯您可享有的產品賠償。

4.有哪些情況不在此有限保固服務涵蓋範圍之內 ?

此有限保固不涵蓋以下產品:

- a) 經 歷使用不當、意外、運載或其它有 形 毀 損、 未正確安裝、異 常操作 或處理、疏忽、浸泡、 火、水或其它液體滲入之情況的產品;或
- b) 由於任何未經飛利浦授權之人員維修、修整 或改裝而損壞的產品;或
- c) 含有因信號條件、網路穩定性或電纜或天線 系統而導 致的 收訊或操作問題 之產品; 或
- d) 由於曾與非飛利浦產品或配件一同使用而導 致含有瑕疵或毀損的產品;或
- e) 保固/品質保證標貼、產品編號或電子序號 已被移除、塗改或已變爲難以辨讀的產品;或
- f) 由原購買國以外地區所購買、使用、維修或 裝運用於維修的產品;或用於商業用途或機

構內使用的產品(包括但不限於用於租賃服 務的產品);或

- g) 產品未附有效購買憑證,或購買憑證已被修 改或難以辨讀之產品;
- h) 正常使用耗損或因不可抗力之原故而毀損 之產品。
- 5. 您要如何取得保固服務?
	- a) 將產品交給任何一家飛利浦授權服務中心。 您可洽詢您當地的飛利浦公司以索取有關附 近之授權服務中心之地點的資訊。
	- b) 將產品遞交給飛利浦之前應將 SIM 卡取出。 飛利浦將不會針對SIM卡或內含資料之毀損 或遺失之風險承擔任何責任。
	- c) 如產品之故障不在本有限保固服務涵蓋範圍 之內,或本有限保固依任何在此列明之條件 與規定而無法適用、作廢或無效,用戶將會 被要求承擔有關產品之維修或更換之費用以 及所有其它因維修或更換本產品而產生之相 關費用。
	- d) 重要事項-您必須將產品連同一份可清楚辨 識出購買商店、購買日期、產品機型與產品 序號之有效購買憑證交回本公司。

6. 其它限制:本保固即為整個協議書。

除了上列陳述之保固義務以及所有相關於法律所 規定且無法被除外或依協議更動的保固義務之外, 飛利浦不會承擔其它以明示或暗示方式表達之保 固義務 (無論是依循法規、按法令運作或其它情 況),尤其不會承擔任何有關銷售品質之滿意度或 針對任何用途之不當性的保證義務。

飛利浦對於源自產品之購買或使用或與其相關之 損壞所承擔的整體賠償責任,無論何種損壞類型或 原由,無論所提出之索賠形式或歸類如何,都將不 會超出為本產品所付出之原購買價格。

不論是在任何情況下,飛利浦在法令許可之最大限 度以內均不會爲任何源自產品之購買或使用的 懲戒性、特殊、偶發性、間接性或必然性損壞(包 括但不限於使用之喪失、時間之喪失、不便、商業 損失、利潤之損失、商機之損失、產品或服務之代 用成本、投資、良好商譽之損失,或資料之流失及 第三者之索賠)承擔任何責任,無論飛利浦是否已 獲通知此損壞之可能性。這些限制之實行無法抵擋 任何有限賠償基本功用之無法達成的情況。

本有限保固代表著用戶與飛利浦之間有關此無線 電話產品的完整且獨有之協議,可取代雙方之間以 往所有口述或書面協議以及所有其它有關此有限 保固服務之溝通內容。任何與飛利浦有關之裝運 商、零售商、代理商、銷售商、員工,或飛利浦公 司員工均沒有授權修改此有限保固,因此您不應該 信賴任何此類表述。

此有限保固並不影響消費者在現行國家法令下 的法定權益。

# 符合規範聲明書

<span id="page-52-0"></span>本公司

- 飛利浦 (中 國)投資有限公司 上海 市
- 天目 西 路 218 號
- 嘉里 不夜城 1 號 樓
- 21層 郵編 200010
- 將一概承擔下述產品聲明之責任: Philips 390 GSM/GPRS 雙 頻數碼行動電話 TAC: 353735 01

依此聲明符合下列標準之規範:無線電

安全:ETSI EN 60950-1:2001 電磁相 容:ETSI EN 301 489-1 V1.6.1 和 ETSI EN 301 489-7 V1.3.1無線 電: ETSI EN 301 511 V9.0.2 衛生:EN50361:2001; IEC 62209-1:2005

本公司謹此聲明已執行所有必要之無線電測試 作業,且上述產品符合 1999/5/EC 法規之所有必 要 條 件 規定。

規範符合性的評定程序乃遵循 1999/5/EC 法規 第10條及附錄 III或 IV 中詳列之相關內容執行, 並由以下 獨 立驗 證 機 構參與: **CETECOM** 

識別標 誌:0168

2006 年 12 月 31 日

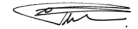

品 管 經 理